## **Modalità visualizzazione punteggi campionato GAF**

Da quest'anno la visualizzazione dei punteggi delle ginnaste sarà in tempo reale e non più sui bigliettini.

Per visualizzare i punteggi di ogni ginnasta ogno istruttore dovrà essere in possesso della password societaria di accesso alle iscrizioni

Come fare per visualizzare i punteggi

Andare sul sito nazionale e aprire il banner relativo alle iscrizioni on line

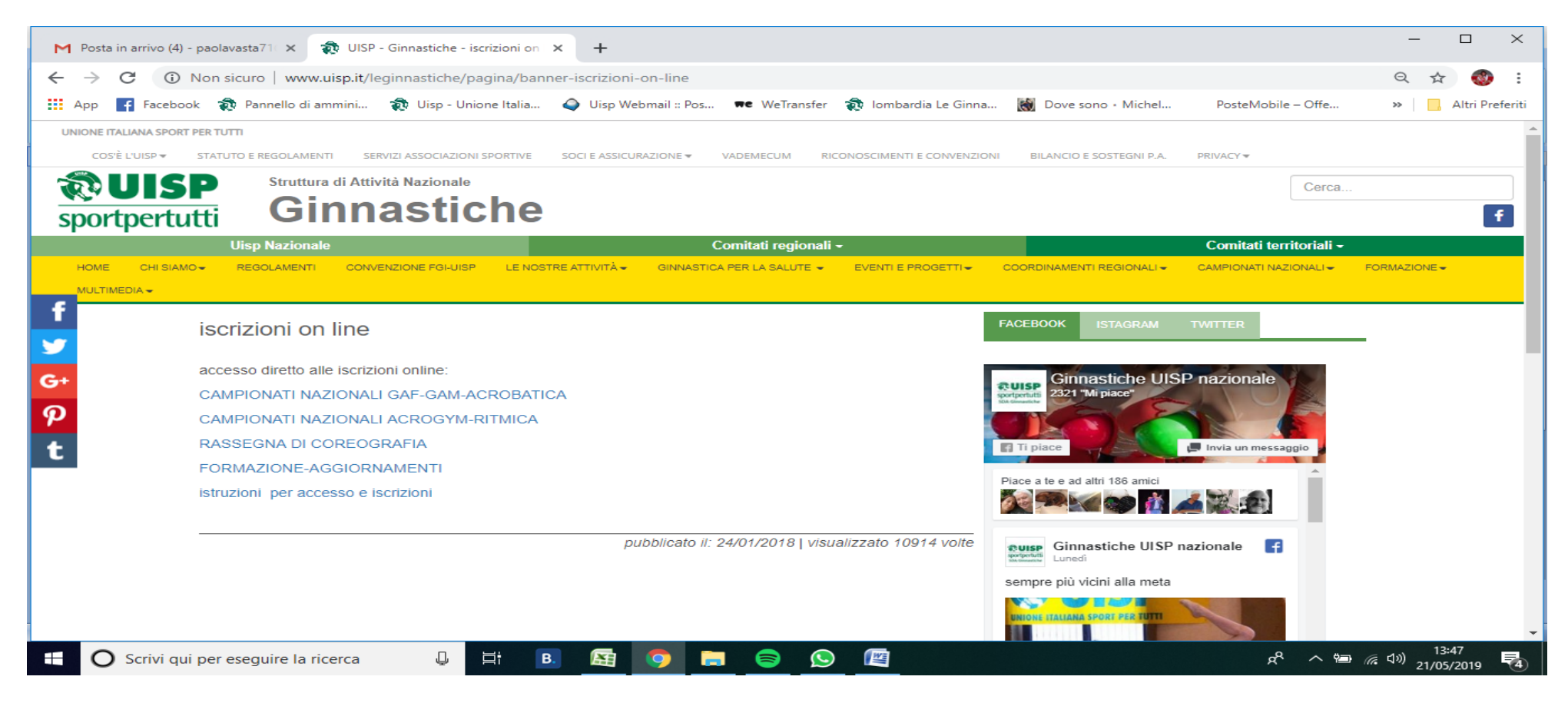

Accedervi inserendo il codice societario e la password,in caso di problemi cliccare sul rosso (qui)

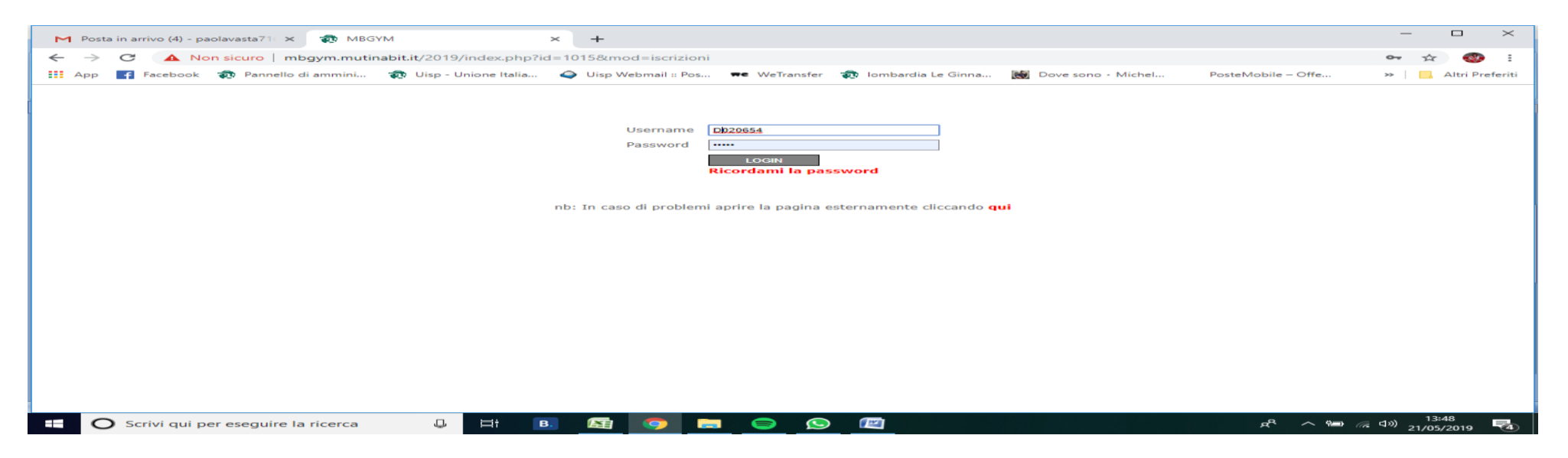

## Entrare nella gara in oggetto

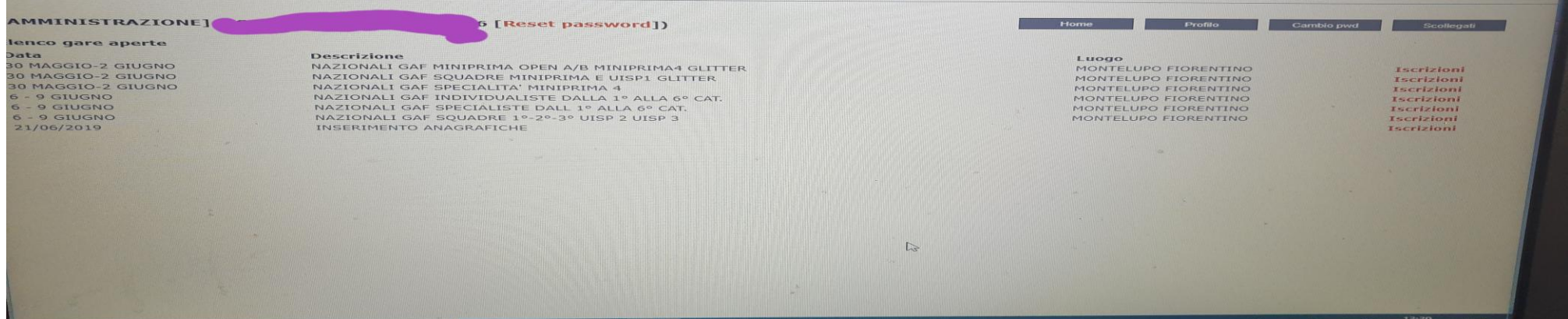

 $\bullet$ 

Scegliere la ginnasta e cliccare su punteggi

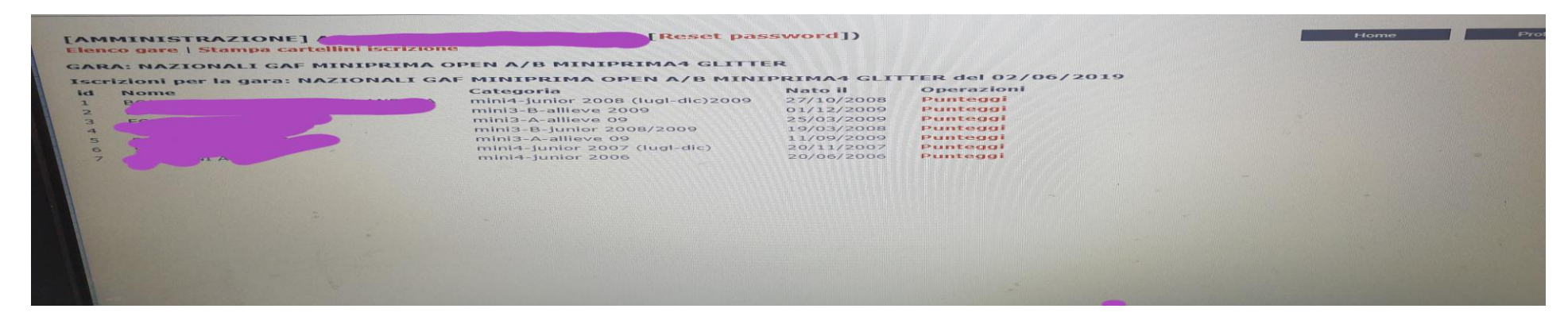

Nella colonna totali vedrete il punteggio (in caso di 2 salti vedrete o il migliore o la media dei 2)

Nella colanna A il valore di partenza

Nella colonna D le penalità extra (bracciali,bendaggi,etc….)

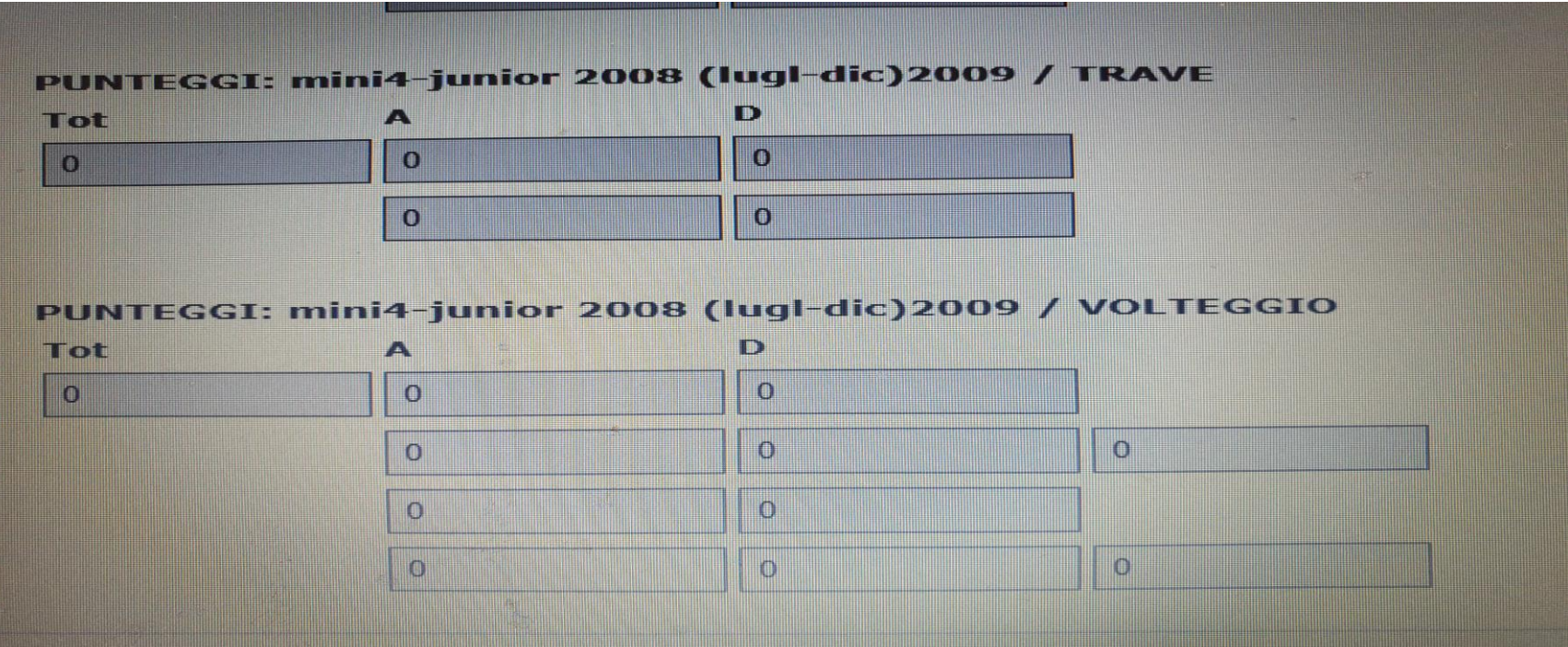